#### XTX-915

Intel<sup>®</sup> Pentium<sup>®</sup> M/ Celeron<sup>®</sup> M Processor DDRII SODIMM With LCD, Ethernet, PCI-E, Audio, SATA, SDVO

XTX-915 Manual Rev. A 2nd Ed. June 2008

## **Copyright Notice**

This document is copyrighted, 2008. All rights are reserved. The original manufacturer reserves the right to make improvements to the products described in this manual at any time without notice.

No part of this manual may be reproduced, copied, translated, or transmitted in any form or by any means without the prior written permission of the original manufacturer. Information provided in this manual is intended to be accurate and reliable. However, the original manufacturer assumes no responsibility for its use, or for any infringements upon the rights of third parties that may result from its use.

The material in this document is for product information only and is subject to change without notice. While reasonable efforts have been made in the preparation of this document to assure its accuracy, AAEON assumes no liabilities resulting from errors or omissions in this document, or from the use of the information contained herein.

AAEON reserves the right to make changes in the product design without notice to its users.

### Acknowledgments

All other products' name or trademarks are properties of their respective owners.

- Award is a trademark of Award Software International, Inc.
- Intel<sup>®</sup>, Pentium<sup>®</sup> M and Celeron<sup>®</sup> M are trademarks of Intel<sup>®</sup> Corporation.
- Microsoft Windows<sup>®</sup> is a registered trademark of Microsoft Corp.
- ITE is a trademark of Integrated Technology Express, Inc.
- IBM, PC/AT, PS/2, and VGA are trademarks of International Business Machines Corporation.

Please be notified that all other products' name or trademarks not be mentioned above are properties of their respective owners.

# Packing List

Before you begin installing your card, please make sure that the following materials have been shipped:

- 1 XTX-915 CPU Module
- 1 CD-ROM for manual (in PDF format) and drivers
- 4 M2.5 Screws

If any of these items should be missing or damaged, please contact your distributor or sales representative immediately.

## **Application Note**

1. Intel Banias-core CPUs on XTX-915

TF-XTX-915-A10 supports Intel Dothan-core CPUs only. Please do not use Intel Banias-core CPUs on TF-XTX-915-A10. It may cause the damage of CPUs. If you want to use Intel Banias-core CPUs, some components on XTX-915 have to be changed. Please contact with your AAEON responsible sales for this specific requirement.

2. Display issue of 640x480 LVDS LCD panel

If you use 640x480 LVDS LCD panel and Intel Graphics Utility to set the Extended Desktop mode, the panel will show nothing.

For more detailed information, please contact with AAEON Application Engineer Department.

### FAQ

**Question:** How do I install the OS into SATA HDD when I choose the "Enhanced Mode" in the BIOS for HDD setting?

**Answer:** If you are going to use SATA and IDE HDD simultaneously, please follow the steps below to install OS properly.

Step 1: Choose the "Enhanced Mode" in the BIOS

Step 2: Connect SATA HDD only

Step 3: Install OS

Step 4: Connect IDE HDD

Please be noted that you cannot connect SATA and IDE HDD to install OS at the same time since the OS installation may fail.

### Contents

#### **Chapter 1 General Information**

| 1.1 Introduction   | 1-2 |
|--------------------|-----|
| 1.2 Features       | 1-3 |
| 1.3 Specifications | 1-4 |

#### **Chapter 2 Quick Installation Guide**

| 2.1 Safety Precautions                       | 2-2  |
|----------------------------------------------|------|
| 2.2 Mechanical Drawing                       | 2-3  |
| 2.3 List of Jumpers                          | 2-5  |
| 2.4 List of Connectors                       | 2-6  |
| 2.5 Setting Jumpers                          | 2-7  |
| 2.6 BIOS Write Protect (JP1) (Non-populated) | 2-8  |
| 2.7 SDVO Port Connector (CN2)                | 2-8  |
| 2.8 XTX Connector (XTX-1)                    | 2-9  |
| 2.9 XTX Connector (XTX-2)                    | 2-10 |
| 2.10 XTX Connector (XTX-3)                   | 2-11 |
| 2.11 XTX Connector (XTX-4)                   | 2-12 |

#### Chapter 3 Award BIOS Setup

| 3.1 System Test and Initialization. | 3-2 |
|-------------------------------------|-----|
| 3.2 Award BIOS Setup                | 3-3 |

#### Chapter 4 Driver Installation

#### Appendix A Programming The Watchdog Timer

| A.1 Programming                           | A-2 |
|-------------------------------------------|-----|
| A.2 IT8712 Watchdog Timer Initial Program | A-6 |

#### Appendix B I/O Information

| B.1 I/O Address Map                       | B-2 |
|-------------------------------------------|-----|
| B.2 1 <sup>st</sup> MB Memory Address Map | B-3 |
| B.3 IRQ Mapping Chart                     | B-4 |
| B.4 DMA Channel Assignments               | B-4 |

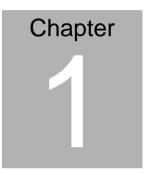

# General Information

Chapter 1 General Information 1 - 1

#### 1.1 Introduction

XTX-915 equips with Intel<sup>®</sup> Pentium<sup>®</sup> M / Celeron<sup>®</sup> M processors and has one 200-pin DDR II 400/533 SODIMM to support system memory up to 2GB. XTX-915 adopts Intel<sup>®</sup> 915GME+ ICH6-M chipset that implements serial technologies with high performance. In addition, XTX-915 accommodates user-friendly expansion interfaces, such as four PCI-Express[x1], four 32-bit PCI, one LPC bus, one SMBus and one I2C interface.

For the display specifications, XTX-915 integrates Intel<sup>®</sup> 915GME and shared system memory is up to 128MB. The display of XTX-915 supports CRT and 18-bit dual-channel LVDS LCD. Moreover, one SDVO port can be used through the SDVO connector to provide more flexibility for display function.

If you are looking for an economic, time-saving and high performance solution, XTX-915 definitely is your best choice.

#### 1.2 Features

- Intel<sup>®</sup> Pentium<sup>®</sup> M/ Celeron<sup>®</sup> M Processors
- DDR II 400/533 Memory
- CRT/ 18-bit Dual-channel LVDS LCD
- 10/100Base-TX Ethernet
- AC97 Audio Codec
- PCI-Express [x1] x 4
- SATA x 2
- SDVO Connector x 1
- +5V Operating Voltage
- XTX Form Factor

#### **1.3 Specifications**

#### System

| • | CPU                   | $Intel^{^{(\!\!\!\!\!\!\!^{(\!\!\!\!\!\!\!^{(\!\!\!\!\!\!\!\!^{(\!\!\!\!\!\!\!\!$ |
|---|-----------------------|-----------------------------------------------------------------------------------|
|   |                       | Celeron <sup>®</sup> M Processors                                                 |
| • | Memory                | One 200-pin DDR II SODIMM, supports                                               |
|   |                       | DDR II 400/533 up to 2GB                                                          |
| • | Chipset               | Intel <sup>®</sup> 915GME+ICH6-M                                                  |
| • | Ethernet              | Intel 82562ET, 10/100Base-TX                                                      |
| • | BIOS                  | Award, PLCC type, 1MB ROM                                                         |
| • | Watchdog Timer        | Generates a Time-out System Reset                                                 |
| • | H/W Status Monitoring | Supports Power Supply Voltages, Fan                                               |
|   |                       | Speed and Temperature Monitoring                                                  |
| • | Wake on LAN           | Yes                                                                               |
| • | Expansion Interface   | PCI-E [ x1 ] x4                                                                   |
|   |                       | 32-bit PCI x 4                                                                    |
|   |                       | LPC Bus x 1                                                                       |
|   |                       | SMBus x 1                                                                         |
|   |                       | I2C x 1                                                                           |
| • | Power Supply Voltage  | +5V DC                                                                            |
| • | Board Size            | 4.5"(L) x 3.74"(W) (114mm x 95mm)                                                 |
| • | Gross Weight          | 0.66lb (0.3kg)                                                                    |
| • | Operating Temperature | 32°F~140°F (0°C~60°C)                                                             |
| • | Storage Temperature   | -40°F~176°F (-40°C~80°C)                                                          |

Chapter 1 General Information 1 - 4

# Display: Supports CRT/LCD, simultaneous/ dual independent display

| • | Chipset       | Intel <sup>®</sup> 915GME integrated  |
|---|---------------|---------------------------------------|
| • | Memory        | Shared system memory up to 128MB      |
| • | Resolution    | Up to 2048x1536 (QXGA) for CRT; Up to |
|   |               | 1600x1200 (UXGA),                     |
|   |               | 1920x1200(WUXGA) for LCD              |
| • | LCD Interface | 18-bit dual-channel LVDS              |
| • | SDVO Port     | One SDVO port can be used through the |
|   |               | SDVO connector                        |

#### I/O

| • | Storage       | PATA x 1 channel (2 devices), SATA x 2 |
|---|---------------|----------------------------------------|
| • | Serial Port   | 2                                      |
| • | Parallel Port | 1                                      |
| • | USB           | USB2.0 x 6                             |
| • | PS/2 Port     | Keyboard x 1, Mouse x 1                |
| • | IrDA          | One IrDA Tx/Rx header                  |
| • | Audio         | Mic-in, Line-in, Line-out (XTX-1       |
|   |               | connector), AC97 digital audio (XTX-2  |
|   |               | connector)                             |
|   |               |                                        |

**XTX CPU Module** 

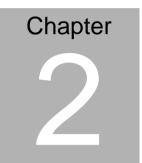

# Quick Installation Guide

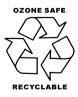

#### 2.1 Safety Precautions

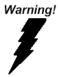

Always completely disconnect the power cord from your board whenever you are working on it. Do not make connections while the power is on, because a sudden rush of power can damage sensitive electronic components.

Caution!

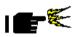

Always ground yourself to remove any static charge before touching the board. Modern electronic devices are very sensitive to static electric charges. Use a grounding wrist strap at all times. Place all electronic components on a static-dissipative surface or in a static-shielded bag when they are not in the chassis

#### 2.2 Mechanical Drawing

#### **Component Side**

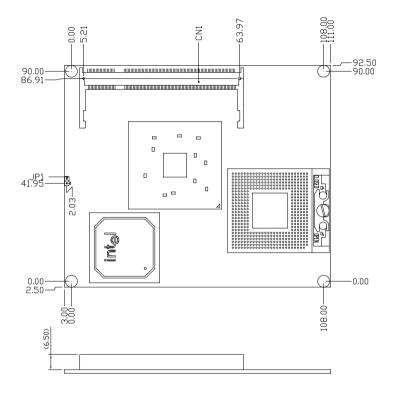

#### **XTX CPU Module**

X T X - 9 1 5

#### Solder Side

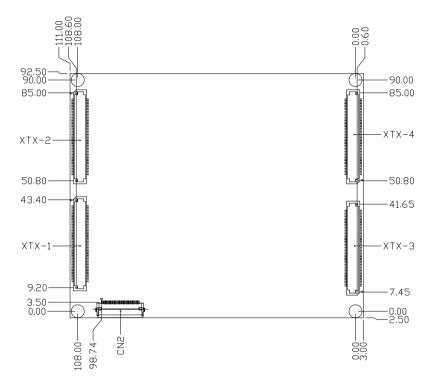

#### 2.3 List of Jumpers

The board has a number of jumpers that allow you to configure your system to suit your application.

The table below shows the function of each of the board's jumpers:

#### Jumpers

| Label | Function                           |
|-------|------------------------------------|
| JP1   | BIOS write protect (Non-populated) |

#### 2.4 List of Connectors

The board has a number of connectors that allow you to configure your system to suit your application.

The table below shows the function of each of the connectors on board:

| Label | Function                                                                        |
|-------|---------------------------------------------------------------------------------|
| CN1   | DDRII SODIMM Slot                                                               |
| CN2   | SDVO Connector                                                                  |
| XTX-1 | PCI / USB / Audio                                                               |
| XTX-2 | PCI Express x1/ FAN/ LPC/ SATA/ Power<br>management signals/ AC97 CODEC signals |
| XTX-3 | VGA/ LCD/ COMs/ LPT/ IrDA/ Mouse/<br>Keyboard                                   |
| XTX-4 | IDE/ Ethernet/ Miscellaneous                                                    |

#### Connectors

#### 2.5 Setting Jumpers

You configure your card to match the needs of your application by setting jumpers. A jumper is the simplest kind of electric switch. It consists of two metal pins and a small metal clip (often protected by a plastic cover) that slides over the pins to connect them. To "close" a jumper you connect the pins with the clip.

To "open" a jumper you remove the clip. Sometimes a jumper will have three pins, labeled 1, 2 and 3. In this case you would connect either pins 1 and 2 or 2 and 3.

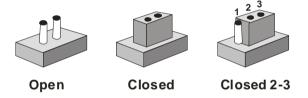

A pair of needle-nose pliers may be helpful when working with jumpers.

If you have any doubts about the best hardware configuration for your application, contact your local distributor or sales representative before you make any change.

Generally, you simply need a standard cable to make most connections.

#### 2.6 BIOS Write Protect (JP1) (Non-populated)

| JP1   | Function                             |
|-------|--------------------------------------|
| Open  | BIOS write protect disable (Default) |
| Short | BIOS write protect enable            |

#### 2.7 SDVO Connector (CN2)

| 1GND2SDVOC_BCLKN3SDVOC_BCLKP4GND5SDVOC_GREEN#6SDVOC_GREEN7GND8SDVOC_INT#9SDVOC_INT10GND11SDVOC_BLUE#12SDVOC_BLUE13GND14SDVOC_RED#15SDVOC_RED16GND17SDVOC_FLDSTALL#18SDVOC_FLDSTAL19GND20SDVOCTRL_CL21SDVOCTRL_DATA22RESET# |    |
|----------------------------------------------------------------------------------------------------|----|
| 5SDVOC_GREEN#6SDVOC_GREEN7GND8SDVOC_INT#9SDVOC_INT10GND11SDVOC_BLUE#12SDVOC_BLUE13GND14SDVOC_RED#15SDVOC_RED16GND17SDVO_FLDSTALL#18SDVOC_FLDSTAL19GND20SDVOCTRL_CL                                                         | I  |
| 7GND8SDVOC_INT#9SDVOC_INT10GND11SDVOC_BLUE#12SDVOC_BLUE13GND14SDVOC_RED#15SDVOC_RED16GND17SDVO_FLDSTALL#18SDVO_FLDSTAL19GND20SDVOCTRL_CL                                                                                   |    |
| 9SDVOC_INT10GND11SDVOC_BLUE#12SDVOC_BLUE13GND14SDVOC_RED#15SDVOC_RED16GND17SDVO_FLDSTALL#18SDVO_FLDSTAL19GND20SDVOCTRL_CL                                                                                                  | ١  |
| 11 SDVOC_BLUE# 12 SDVOC_BLUE   13 GND 14 SDVOC_RED#   15 SDVOC_RED 16 GND   17 SDVO_FLDSTALL# 18 SDVO_FLDSTAL   19 GND 20 SDVOCTRL_CL                                                                                      |    |
| 13 GND 14 SDVOC_RED#   15 SDVOC_RED 16 GND   17 SDVO_FLDSTALL# 18 SDVO_FLDSTAL   19 GND 20 SDVOCTRL_CL                                                                                                    |    |
| 15SDVOC_RED16GND17SDVO_FLDSTALL#18SDVO_FLDSTA19GND20SDVOCTRL_CL                                                                                                    |    |
| 17SDVO_FLDSTALL#18SDVO_FLDSTAL19GND20SDVOCTRL_CL                                                                                                    |    |
| 19 GND 20 SDVOCTRL_CL                                                                                                    |    |
| _                                                                                                    | LL |
| 21 SDVOCTRL_DATA 22 RESET#                                                                                                    | К  |
|                                                                                                    |    |
| 23 +3.3V 24 +2.5V                                                                                                    |    |
| 25 +5V 26 GND                                                                                                    |    |
| 27 NC 28 NC                                                                                                    |    |
| 29 NC 30 NC                                                                                                    |    |

#### 2.8 XTX Connector (XTX-1)

| Pin      | Signal   | Pin | Signal  | Pin | Signal  | Pin | Signal  |
|----------|----------|-----|---------|-----|---------|-----|---------|
| <u> </u> | -        |     | _       |     | -       |     | -       |
| 1        | GND      | 2   | GND     | 51  | VCC     | 52  | VCC     |
| 3        | PCICLK 3 | 4   | PCICLK4 | 53  | PAR     | 54  | SERR#   |
| 5        | GND      | 6   | GND     | 55  | PERR#   | 56  | NC      |
| 7        | PCICLK1  | 8   | PCICLK2 | 57  | PME#    | 58  | USB2-   |
| 9        | REQ#3    | 10  | GNT#3   | 59  | LOCK#   | 60  | DEVSEL# |
| 11       | GNT#2    | 12  | VCC3    | 61  | TRDY#   | 62  | USB3-   |
| 13       | REQ#2    | 14  | GNT#1   | 63  | IRDY#   | 64  | STOP#   |
| 15       | REQ#1    | 16  | VCC3    | 65  | FRAME#  | 66  | USB2+   |
| 17       | GNT#0    | 18  | NC      | 67  | GND     | 68  | GND     |
| 19       | vcc      | 20  | vcc     | 69  | AD16    | 70  | CBE#2   |
| 21       | SERIRQ   | 22  | REQ#0   | 71  | AD17    | 72  | USB3+   |
| 23       | AD0      | 24  | VCC3    | 73  | AD19    | 74  | AD18    |
| 25       | AD1      | 26  | AD2     | 75  | AD20    | 76  | USB0-   |
| 27       | AD4      | 28  | AD3     | 77  | AD22    | 78  | AD21    |
| 29       | AD6      | 30  | AD5     | 79  | AD23    | 80  | USB1-   |
| 31       | CBE#0    | 32  | AD7     | 81  | AD24    | 82  | CBE#3   |
| 33       | AD8      | 34  | AD9     | 83  | VCC     | 84  | vcc     |
| 35       | GND      | 36  | GND     | 85  | AD25    | 86  | AD26    |
| 37       | AD10     | 38  | AUXAL   | 87  | AD28    | 88  | USB0+   |
| 39       | AD11     | 40  | MIC     | 89  | AD27    | 90  | AD29    |
| 41       | AD12     | 42  | AUXAR   | 91  | AD30    | 92  | USB1+   |
| 43       | AD13     | 44  | ASVCC   | 93  | PCIRST# | 94  | AD31    |
| 45       | AD14     | 46  | SNDL    | 95  | INTC#   | 96  | INTD#   |
| 47       | AD15     | 48  | ASGND   | 97  | INTA#   | 98  | INTB#   |
| 49       | CBE#1    | 50  | SNDR    | 99  | GND     | 100 | GND     |
|          |          |     |         |     |         |     |         |

#### 2.9 XTX Connector (XTX-2)

| Pin | Signal     | Pin | Signal       | Pin | Signal     | Pin | Signal     |
|-----|------------|-----|--------------|-----|------------|-----|------------|
| 1   | GND        | 2   | GND          | 51  | vcc        | 52  | vcc        |
| 3   | PCIE_CLK   | 4   | SATA_RXP0    | 53  | PCIE_RXN1  | 54  | NC         |
| 5   | PCIE_CLK#  | 6   | SATA_RXN0    | 55  | PCIE_RXP1  | 56  | NC         |
| 7   | GND        | 8   | GND          | 57  | GND        | 58  | NC         |
| 9   | PCIE_TXP3  | 10  | SATA_TXN0    | 59  | PCIE_TXN1  | 60  | NC         |
| 11  | PCIE_TXN3  | 12  | SATA_TXP0    | 61  | PCIE_TXP1  | 62  | PM_THRM#   |
| 13  | GND        | 14  | 5V_SB        | 63  | PCIE_WAKE  | 64  | NC         |
| 15  | PCIE_RXP3  | 16  | SATA_RXP1    | 65  | SLP_S5#    | 66  | NC         |
| 17  | PCIE_RXN3  | 18  | SATA_RXN1    | 67  | GND        | 68  | GND        |
| 19  | VCC        | 20  | 5V_SB        | 69  | PCIE_RXN0  | 70  | NC         |
| 21  | NC         | 22  | SATA_TXN1    | 71  | PCIE_RXP0  | 72  | NC         |
| 23  | EXC1_RST#  | 24  | SATA_TXP1    | 73  | GND        | 74  | vcc        |
| 25  | USB5+      | 26  | GND          | 75  | PCIE_TXN0  | 76  | FAN_TAC2   |
| 27  | USB5-      | 28  | NC           | 77  | PCIE_TXP0  | 78  | FAN_CTL2   |
| 29  | GND        | 30  | NC           | 79  | NC         | 80  | vcc        |
| 31  | PCIE_TXP2  | 32  | PM_SUS_STAT# | 81  | ACZ_RST#   | 82  | ACZ_SDOUT  |
| 33  | PCIE_TXN2  | 34  | PM_CLKRUN#   | 83  | vcc        | 84  | vcc        |
| 35  | GND        | 36  | GND          | 85  | ACZ_SYNC   | 86  | ACZ_SDIN0  |
| 37  | PCIE_RXP2  | 38  | NC           | 87  | ACZ_SDIN1  | 88  | ACZ_SDIN2  |
| 39  | PCIE_RXN2  | 40  | NC           | 89  | ACZ_BITCLK | 90  | FAN_TAC1   |
| 41  | NC         | 42  | GND          | 91  | LPC_AD0    | 92  | FAN_CTL1   |
| 43  | EXC0_RST#  | 44  | NC           | 93  | LPC_AD1    | 94  | LPC_FRAME# |
| 45  | USB4+      | 46  | NC           | 95  | LPC_AD2    | 96  | LPC_DRQ0#  |
| 47  | USB4-      | 48  | NC           | 97  | LPC_AD3    | 98  | LPC_DRQ1#  |
| 49  | PM_SLP_S3# | 50  | SATA_LED#    | 99  | GND        | 100 | GND        |

Chapter 2 Quick Installation Guide 2-10

#### 2.10 XTX Connector (XTX-3)

| Pin | Signal        | Pin | Signal   | Pin | Signal | Pin | Signal |
|-----|---------------|-----|----------|-----|--------|-----|--------|
| 1   | GND           | 2   | GND      | 51  | NC     | 52  | NC     |
| 3   | R             | 4   | В        | 53  | vcc    | 54  | GND    |
| 5   | HSY           | 6   | G        | 55  | STB#   | 56  | AFDX   |
| 7   | VSY           | 8   | DDCK     | 57  | NC     | 58  | PD7    |
| 9   | NC            | 10  | DDDA     | 59  | IRRX   | 60  | ERRX   |
| 11  | TX2CLK#       | 12  | TX2OUT#3 | 61  | IRTX   | 62  | PD6    |
| 13  | TX2CLK        | 14  | TX2OUT3  | 63  | RXD2   | 64  | INIT#  |
| 15  | GND           | 16  | GND      | 65  | GND    | 66  | GND    |
| 17  | TX2OUT1       | 18  | TX2OUT2  | 67  | RTS#2  | 68  | PD5    |
| 19  | TX2OUT#1      | 20  | TX2OUT#2 | 69  | DTR#2  | 70  | SLIN#  |
| 21  | GND           | 22  | GND      | 71  | DCD#2  | 72  | PD4    |
| 23  | TX1OUT#3      | 24  | TX2OUT0  | 73  | DSR#2  | 74  | PD3    |
| 25  | TX1OUT3       | 26  | TX2OUT#0 | 75  | CTS#2  | 76  | PD2    |
| 27  | GND           | 28  | GND      | 77  | TXD2   | 78  | PD1    |
| 29  | TX1OUT#2      | 30  | TX1CLK   | 79  | RI#2   | 80  | PD0    |
| 31  | TX1OUT2       | 32  | TX1CLK#1 | 81  | vcc    | 82  | vcc    |
| 33  | GND           | 34  | GND      | 83  | RXD1   | 84  | ACK#   |
| 35  | TX1OUT0       | 36  | TX1OUT1  | 85  | RTS#1  | 86  | BUSY   |
| 37  | TX1OUT#0      | 38  | TX1OUT#1 | 87  | DTR#1  | 88  | PE     |
| 39  | vcc           | 40  | VCC      | 89  | DCD#1  | 90  | SLCT   |
| 41  | JILI_DAT      | 42  | NC       | 91  | DSR#1  | 92  | MSCLK  |
| 43  | JILI_CLK      | 44  | BLON#    | 93  | CTS#1  | 94  | MSDAT  |
| 45  | BIASON/ HSYNC | 46  | DIGON    | 95  | TXD1   | 96  | KBCLK  |
| 47  | СОМР          | 48  | TV_Y     | 97  | RI#1   | 98  | KBDAT  |
| 49  | NC            | 50  | TV_C     | 99  | GND    | 100 | GND    |

Chapter 2 Quick Installation Guide 2-11

#### 2.11 XTX Connector (XTX-4)

|    |         |    | Signal    | Pin | Signal | Pin | Signal    |
|----|---------|----|-----------|-----|--------|-----|-----------|
| 1  | GND     | 2  | GND       | 51  | NC     | 52  | PIDE_IOR# |
| 3  | 5V_SB   | 4  | PWGIN     | 53  | NC     | 54  | PIDE_IOW# |
| 5  | PS_ON   | 6  | SPEAKER   | 55  | NC     | 56  | PIDE_DRQ  |
| 7  | PWRBTN# | 8  | BATT      | 57  | NC     | 58  | PIDE_D15  |
| 9  | NC      | 10 | LILED     | 59  | NC     | 60  | PIDE_D0   |
| 11 | NC      | 12 | ACTLED    | 61  | NC     | 62  | PIDE_D14  |
| 13 | NC      | 14 | SPEEDLED  | 63  | NC     | 64  | PIDE_D1   |
| 15 | EXT_PRG | 16 | NC        | 65  | GND    | 66  | GND       |
| 17 | vcc     | 18 | vcc       | 67  | NC     | 68  | PIDE_D13  |
| 19 | OVCR#   | 20 | NC        | 69  | NC     | 70  | PIDE_D2   |
| 21 | NC      | 22 | NC        | 71  | NC     | 72  | PIDE_D12  |
| 23 | SMBCLK  | 24 | SMBDAT    | 73  | NC     | 74  | PIDE_D3   |
| 25 | NC      | 26 | NC        | 75  | NC     | 76  | PIDE_D11  |
| 27 | NC      | 28 | NC        | 77  | NC     | 78  | PIDE_D4   |
| 29 | NC      | 30 | PIDE_CS3# | 79  | NC     | 80  | PIDE_D10  |
| 31 | NC      | 32 | PIDE_CS1# | 81  | VCC    | 82  | VCC       |
| 33 | GND     | 34 | GND       | 83  | NC     | 84  | PIDE_D5   |
| 35 | NC      | 36 | PIDE_A2   | 85  | NC     | 86  | PIDE_D9   |
| 37 | NC      | 38 | PIDE_A0   | 87  | NC     | 88  | PIDE_D6   |
| 39 | NC      | 40 | PIDE_A1   | 89  | GPE#2  | 90  | CBLID_P#  |
| 41 | NC      | 42 | NC        | 91  | RXD-   | 92  | PIDE_D8   |
| 43 | NC      | 44 | PIDE_INTR | 93  | RXD+   | 94  | NC        |
| 45 | NC      | 46 | PIDE_ACK# | 95  | TXD-   | 96  | PIDE_D7   |
| 47 | NC      | 48 | PIDE_RDY  | 97  | TXD+   | 98  | HDRST#    |
| 49 | vcc     | 50 | VCC       | 99  | GND    | 100 | GND       |

#### Below Table for China RoHS Requirements 产品中有毒有害物质或元素名称及含量

#### AAEON Main Board/ Daughter Board/ Backplane

|                            |      |      | 有毒   | 有害物质耳    | 成元素   |        |
|----------------------------|------|------|------|----------|-------|--------|
| 部件名称                       | 铅    | 汞    | 镉    | 六价铬      | 多溴联苯  | 多溴二苯醚  |
|                            | (Pb) | (Hg) | (Cd) | (Cr(VI)) | (PBB) | (PBDE) |
| 印刷电路板                      | ×    | 0    | 0    | 0        | 0     | 0      |
| 及其电子组件                     |      | 0    | 0    | 0        | 0     | 0      |
| 外部信号                       | ×    | 0    | 0    | 0        | 0     | 0      |
| 连接器及线材                     | ^    | 0    | 0    | 0        | 0     | 0      |
|                            |      |      |      |          |       |        |
|                            |      |      |      |          |       |        |
|                            |      |      |      |          |       |        |
|                            |      |      |      |          |       |        |
|                            |      |      |      |          |       |        |
|                            |      |      |      |          |       |        |
|                            |      |      |      |          |       |        |
|                            |      |      |      |          |       |        |
| O: 表示该有毒有害                 |      |      |      |          | 含量均在  |        |
| SJ/T 11363-20              |      |      |      |          |       |        |
| X:表示该有毒有害<br>SJ/T 11363-20 |      |      |      |          | 料中的含量 | 超出     |

备注:此产品所标示之环保使用期限,系指在一般正常使用状况下。

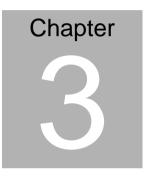

# Award BIOS Setup

#### 3.1 System Test and Initialization

These routines test and initialize board hardware. If the routines encounter an error during the tests, you will either hear a few short beeps or see an error message on the screen. There are two kinds of errors: fatal and non-fatal. The system can usually continue the boot up sequence with non-fatal errors. Non-fatal error messages usually appear on the screen along with the following instructions:

Press <F1> to RESUME

Write down the message and press the F1 key to continue the boot up sequence.

#### System configuration verification

These routines check the current system configuration against the values stored in the CMOS memory. If they do not match, the program outputs an error message. You will then need to run the BIOS setup program to set the configuration information in memory.

There are three situations in which you will need to change the CMOS settings:

- 1. You are starting your system for the first time
- 2. You have changed the hardware attached to your system
- 3. The CMOS memory has lost power and the configuration information has been erased.

The XTX-915 memory has an integral lithium battery backup for data retention. However, you will need to replace the complete unit when it finally runs down.

#### 3.2 Award BIOS Setup

Awards BIOS ROM has a built-in Setup program that allows users to modify the basic system configuration. This type of information is stored in battery-backed CMOS RAM so that it retains the Setup information when the power is turned off.

#### **Entering setup**

Power on the computer and press <Del> immediately. This will allow you to enter Setup.

#### **Standard CMOS Features**

Use this menu for basic system configuration. (Date, time, IDE, etc.)

#### **Advanced BIOS Features**

Use this menu to set the advanced features available on your system.

#### **Advanced Chipset Features**

Use this menu to change the values in the chipset registers and optimize your system performance.

#### **Integrated Peripherals**

Use this menu to specify your settings for integrated peripherals. (Primary slave, secondary slave, keyboard, mouse etc.)

#### **Power Management Setup**

Use this menu to specify your settings for power management. (HDD power down, power on by ring etc.)

#### **PnP/PCI** Configurations

This entry appears if your system supports PnP/PCI.

#### PC Health Status

This menu shows you the status of PC.

#### Frequency/Voltage Control

This menu shows you the display of frequency/Voltage Control.

#### Load Fail-Safe Defaults

Use this menu to load the BIOS default values for the minimal/ stable performance for your system to operate.

#### Load Optimized Defaults

Use this menu to load the BIOS default values that are factory settings for optimal performance system operations. While AWARD has designated the custom BIOS to maximize performance, the factory has the right to change these defaults to meet their needs.

#### Set Supervisor/User Password

Use this menu to set Supervisor/User Passwords.

#### Save and Exit Setup

Save CMOS value changes to CMOS and exit setup.

#### **Exit Without Saving**

Abandon all CMOS value changes and exit setup.

For more detailed information, you can refer to the "AAEON BIOS Item Description.pdf" file in the CD for the meaning of each setting in this chapter.

# Chapter

# Driver Installation

Chapter 4 Driver Installation 4-1

The XTX-915 comes with a CD-ROM that contains all drivers and utilities that meet your needs.

#### Follow the sequence below to install the drivers:

Step 1 – Install INF Driver Step 2 – Install VGA Driver Step 3 – Install LAN Driver Step 4 – Install Audio Driver Step 5 – Install Touchpanel Driver (Only for ECB-910M)

USB 2.0 Drivers are available for download using Windows Update for both Windows XP and Windows 2000. For additional information regarding USB 2.0 support in Windows XP and Windows 2000, please visit <u>www.microsoft.com/hwdev/usb/.</u>

Please read instructions below for further detailed installations.

#### 4.1 Installation:

Insert the XTX-915 CD-ROM into the CD-ROM Drive. And install the drivers from Step 1 to Step 6 in order.

Step 1 – Install INF Driver

- Click on the Step 1 ICH6-M INF folder and then double click on the infinst\_autol.exe
- 2. Follow the instructions that the window shows
- 3. The system will help you install the driver automatically

Step 2 - Install VGA Driver

- 1. Click on the *Step 2 915GM VGA* folder then double click on the *win2k\_xp 142550.exe*
- 2. Follow the instructions that the window shows
- 3. The system will help you install the driver automatically

Step 3 – Install LAN Driver

- 1. Click on the *Step 3 LAN* folder and double click on the *PRO2KXP.exe*
- 2. Follow the instructions that the window shows
- 3. The system will help you install the driver automatically

Step 4 - Install Audio Driver

- 1. Click on the **Step 4 ALC655** folder and then double click on the **wdm\_a371.exe**
- 2. Follow the instructions that the window shows
- 3. The system will help you install the driver automatically

Step 5 – Install Touch Panel Driver (Only for ECB-910M)

- 1. Click on the **Step 5 touchpanel** folder and select the **Win2000\_xp\_4.3.7.3321** folder
- 2. Double click on Setup.exe
- 3. Follow the instructions that the window shows
- 4. The system will help you install the driver automatically

# Appendix

# Programming the Watchdog Timer

Appendix A Programming the Watchdog Timer A-1

#### A.1 Programming

XTX-915 utilizes ITE 8712 chipset as its watchdog timer controller.

Below are the procedures to complete its configuration and the AAEON intial watchdog timer program is also attached based on which you can develop customized program to fit your application.

#### **Configuring Sequence Description**

After the hardware reset or power-on reset, the ITE 8712 enters the normal mode with all logical devices disabled except KBC. The initial state (enable bit ) of this logical device (KBC) is determined by the state of pin 121 (DTR1#) at the falling edge of the system reset during power-on reset.

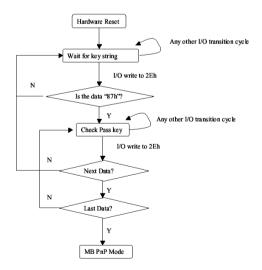

Appendix A Programming the Watchdog Timer A-2

There are three steps to complete the configuration setup: (1) Enter the MB PnP Mode; (2) Modify the data of configuration registers; (3) Exit the MB PnP Mode. Undesired result may occur if the MB PnP Mode is not exited normally.

#### (1) Enter the MB PnP Mode

To enter the MB PnP Mode, four special I/O write operations are to be performed during Wait for Key state. To ensure the initial state of the key-check logic, it is necessary to perform four write opera-tions to the Special Address port (2EH). Two different enter keys are provided to select configuration ports (2Eh/2Fh) of the next step.

|                     | Address Port | Data Port |
|---------------------|--------------|-----------|
| 87h, 01h, 55h, 55h: | 2Eh          | 2Fh       |

#### (2) Modify the Data of the Registers

All configuration registers can be accessed after entering the MB PnP Mode. Before accessing a selected register, the content of Index 07h must be changed to the LDN to which the register belongs, except some Global registers.

#### (3) Exit the MB PnP Mode

Set bit 1 of the configure control register (Index=02h) to 1 to exit the MB PnP Mode.

#### WatchDog Timer Configuration Registers

| LDN Index R/W | <b>Reset Configuration</b> | Register or Action |
|---------------|----------------------------|--------------------|
|               |                            |                    |

| W N/A               | Configure Control                    |
|---------------------|--------------------------------------|
| R/W 00H             | WatchDog Timer Control Register      |
| R/W 00H<br>ter      | WatchDog Timer Configuration Regis-  |
| R/W 00H<br>Register | WatchDog Timer Time-out Value        |
|                     | R/W 00H<br>R/W 00H<br>ter<br>R/W 00H |

#### Configure Control (Index=02h)

This register is write only. Its values are not sticky; that is to say, a hardware reset will automatically clear the bits, and does not require the software to clear them.

| Bit | Description                                                                                      |
|-----|--------------------------------------------------------------------------------------------------|
| 7-2 | Reserved                                                                                         |
| 1   | Returns to the Wait for Key state. This bit is used when the configuration sequence is completed |
| 0   | Resets all logical devices and restores configuration registers to their power-on states.        |

#### WatchDog Timer Control Register (Index=71h, Default=00h)

| Bit    | Description                                                       |
|--------|-------------------------------------------------------------------|
| 7      | WDT is reset upon a CIR interrupt                                 |
| 6      | WDT is reset upon a KBC (mouse) interrupt                         |
| 5      | WDT is reset upon a KBC (keyboard) interrupt                      |
| 4      | WDT is reset upon a read or a write to the Game Port base address |
| 3-2    | Reserved                                                          |
|        |                                                                   |
| 1      | Force Time-out. This bit is self-clearing                         |
| 1<br>0 |                                                                   |
| 1<br>0 | Force Time-out. This bit is self-clearing                         |
| 1<br>0 | Force Time-out. This bit is self-clearing<br>WDT Status           |

#### WatchDog Timer Configuration Register (Index=72h,

#### Default=00h)

| Bit | Description                                        |
|-----|----------------------------------------------------|
| 7   | WDT Time-out value select                          |
|     | 1: Second                                          |
|     | 0: Minute                                          |
| 6   | WDT output through KRST (pulse) enable             |
| 5-4 | Reserved                                           |
| 3-0 | Select the interrupt level <sup>Note</sup> for WDT |

#### WatchDog Timer Time-out Value Register (Index=73h,

#### Default=00h)

| Bit Description |  |
|-----------------|--|
|-----------------|--|

| 7-0 | WDT | Time-out | value    | 7-0 |
|-----|-----|----------|----------|-----|
|     |     |          | • 0.10.0 |     |

#### A.2 IT8712 Watchdog Timer Initial Program

.MODEL SMALL

.CODE

#### Main:

CALL Enter\_Configuration\_mode

CALL Check\_Chip

mov cl, 7

call Set\_Logic\_Device

;time setting

mov cl, 10 ; 10 Sec

dec al

Watch\_Dog\_Setting:

;Timer setting mov al, cl mov cl, 73h call Superio\_Set\_Reg ;Clear by keyboard or mouse interrupt mov al, 0f0h mov cl, 71h call Superio\_Set\_Reg ;unit is second. mov al, 0C0H mov cl, 72h call Superio\_Set\_Reg ; game port enable mov cl, 9 call Set\_Logic\_Device

Initial\_OK: CALL Exit\_Configuration\_mode MOV AH,4Ch INT 21h

Enter\_Configuration\_Mode PROC NEAR MOV SI,WORD PTR CS:[Offset Cfg\_Port]

MOV DX,02Eh MOV CX,04h Init\_1: MOV AL,BYTE PTR CS:[SI] OUT DX,AL INC SI LOOP Init\_1 RET Enter\_Configuration\_Mode ENDP Exit\_Configuration\_Mode PROC NEAR

MOV AX,0202h

CALL Write\_Configuration\_Data

RET

Exit\_Configuration\_Mode ENDP

Check\_Chip PROC NEAR

MOV AL,20h CALL Read\_Configuration\_Data CMP AL,87h JNE Not\_Initial

MOV AL,21h CALL Read\_Configuration\_Data CMP AL,12h JNE Not\_Initial

Need\_Initial:

STC

RET

Not\_Initial:

CLC

RET

Check\_Chip ENDP

Read\_Configuration\_Data PROC NEAR

MOV DX,WORD PTR CS:[Cfg\_Port+04h]

OUT DX,AL

MOV DX,WORD PTR CS:[Cfg\_Port+06h] IN AL,DX RET Read\_Configuration\_Data ENDP

Write\_Configuration\_Data PROC NEAR MOV DX,WORD PTR CS:[Cfg\_Port+04h] OUT DX,AL XCHG AL,AH MOV DX,WORD PTR CS:[Cfg\_Port+06h] OUT DX,AL RET Write Configuration Data ENDP

Superio\_Set\_Reg proc near push ax MOV DX,WORD PTR CS:[Cfg\_Port+04h] mov al,cl out dx,al pop ax inc dx out dx,al ret Superio\_Set\_Reg endp.Set\_Logic\_Device proc near Set Logic Device proc near push ax push cx xchg al,cl mov cl,07h call Superio\_Set\_Reg pop cx pop ax ret Set\_Logic\_Device endp

;Select 02Eh->Index Port, 02Fh->Data Port Cfg\_Port DB 087h,001h,055h,055h

DW 02Eh,02Fh

.

#### END Main

Note: Interrupt level mapping 0Fh-Dh: not valid 0Ch: IRQ12

03h: IRQ3 02h: not valid 01h: IRQ1 00h: no interrupt selected

# Appendix

# I/O Information

#### X T X - 9 1 5

#### B.1 I/O Address Map

|          | ect memory access (DMA)<br>ut/output (IO)                                     |
|----------|-------------------------------------------------------------------------------|
|          | [00000000 - 0000000F] Direct memory access controller                         |
| 🧕        | [00000000 - 00000CF7] PCI bus                                                 |
|          | [00000010 - 0000001F] Motherboard resources                                   |
| 🧕        | [00000020 - 00000021] Programmable interrupt controller                       |
| 🧕        | [00000022 - 0000003F] Motherboard resources                                   |
| 🧕        | [00000040 - 00000043] System timer                                            |
|          | [00000044 - 0000005F] Motherboard resources                                   |
|          | [00000060 - 00000060] Standard 101/102-Key or Microsoft Natural PS/2 Keyboard |
| 🧕        | [00000061 - 00000061] System speaker                                          |
|          | [00000062 - 00000063] Motherboard resources                                   |
|          | [00000064 - 00000064] Standard 101/102-Key or Microsoft Natural P5/2 Keyboard |
|          | [00000065 - 0000006F] Motherboard resources                                   |
|          | [00000070 - 00000073] System CMOS/real time clock                             |
| 🖁        | [00000080 - 00000090] Direct memory access controller                         |
| 星        | [00000091 - 00000093] Motherboard resources                                   |
|          | [00000094 - 0000009F] Direct memory access controller                         |
|          | [000000A0 - 000000A1] Programmable interrupt controller                       |
|          | [000000A2 - 000000BF] Motherboard resources                                   |
| 星        | [000000C0 - 000000DF] Direct memory access controller                         |
| 😼        | [000000E0 - 000000EF] Motherboard resources                                   |
|          | [000000F0 - 000000FF] Numeric data processor                                  |
| -8       | [000001F0 - 000001F7] Primary IDE Channel                                     |
|          | [00000274 - 00000277] ISAPNP Read Data Port                                   |
| 星        | [00000279 - 00000279] ISAPNP Read Data Port                                   |
|          | [00000290 - 0000029F] Motherboard resources                                   |
|          | [00000295 - 000002D4] Motherboard resources                                   |
| ුද       | [000002E8 - 000002EF] Communications Port (COM4)                              |
| -2       | [000002F8 - 000002FF] Communications Port (COM2)                              |
|          | [00000378 - 0000037F] Printer Port (LPT1)                                     |
|          | [000003B0 - 000003BB] Mobile Intel(R) 915GM/GM5,910GML Express Chipset Fam    |
|          | [000003C0 - 000003DF] Mobile Intel(R) 915GM/GM5,910GML Express Chipset Fan    |
|          | [000003E8 - 000003EF] Communications Port (COM3)                              |
|          | [000003F0 - 000003F5] Standard floppy disk controller                         |
|          | [000003F6 - 000003F6] Primary IDE Channel                                     |
|          | [000003F7 - 000003F7] Standard floppy disk controller                         |
|          | [000003F8 - 000003FF] Communications Port (COM1)                              |
|          | [00000400 - 000004BF] Motherboard resources                                   |
|          | [000004D0 - 000004D1] Motherboard resources                                   |
| <u> </u> | [00000500 - 0000051F] Intel(R) 82801FB/FBM SMBus Controller - 266A            |
| <u> </u> | [00000880 - 0000088F] Motherboard resources                                   |
|          | [00000A79 - 00000A79] ISAPNP Read Data Port                                   |
|          | [00000000 - 0000FFFF] PCI bus                                                 |
|          | [0000C000 - 0000C03F] Intel(R) PRO/100 VE Network Connection                  |
|          | [0000D000 - 0000D0FF] Realtek AC'97 Audio                                     |
|          | [0000D800 - 0000D81F] Intel(R) 82801FB/FBM USB Universal Host Controller - 26 |
|          | [0000D900 - 0000D91F] Intel(R) 82801FB/FBM USB Universal Host Controller - 26 |
|          | [0000DA00 - 0000DA07] Mobile Intel(R) 915GM/GM5,910GML Express Chipset Far    |
|          | [0000DB00 - 0000DB1F] Intel(R) 82801FB/FBM USB Universal Host Controller - 26 |
|          | [0000DC00 - 0000DC3F] Realtek AC'97 Audio                                     |
|          | [0000DD00 - 0000DD1F] Intel(R) 82801FB/FBM USB Universal Hos: Controller - 26 |
|          | [0000DF00 - 0000DF07] Intel(R) 82801FBM Ultra ATA Storage Controllers - 2653  |
|          | [0000E000 - 0000E003] Intel(R) 82801FBM Ultra ATA Storage Cortrollers - 2653  |
|          | [0000E100 - 0000E107] Intel(R) 82801FBM Ultra ATA Storage Cortrollers - 2653  |
|          | [0000E200 - 0000E203] Intel(R) 82801FBM Ultra ATA Storage Cortrollers - 2653  |
|          | [0000E300 - 0000E30F] Intel(R) 82801FBM Ultra ATA Storage Cortrollers - 2653  |
| : 🛋      | [0000F000 - 0000F00F] Intel(R) 82801FB/FBM Ultra ATA Storage Controllers - 26 |

Appendix B I/O Information B-2

#### **XTX CPU Module**

#### X T X - 9 1 5

#### B.2 1<sup>st</sup> MB Memory Address Map

| 🖻 - 🛄 Memory                                                                        |
|-------------------------------------------------------------------------------------|
| 📃 😡 [00000000 - 0009FFFF] System board                                              |
| [000A0000 - 000BFFFF] Mobile Intel(R) 915GM/GM5,910GML Express Chipset Family       |
| [000A0000 - 000BFFFF] PCI bus                                                       |
| [000C0000 - 000DFFFF] PCI bus                                                       |
| 🦷 夏 [000D1800 - 000D3FFF] System board                                              |
| 夏 [000E0000 - 000EFFFF] System board                                                |
|                                                                                     |
| 夏 [000F8000 - 000FBFFF] System board                                                |
|                                                                                     |
|                                                                                     |
|                                                                                     |
|                                                                                     |
|                                                                                     |
| [D0000000 - D0000FFF] Intel(R) PRO/100 VE Network Connection                        |
|                                                                                     |
|                                                                                     |
| 🖙 🙀 [D01C0000 - D01C03FF] Intel(R) 82801FB/FBM USB2 Enhanced Host Controller - 265C |
|                                                                                     |
|                                                                                     |
|                                                                                     |
|                                                                                     |
|                                                                                     |
|                                                                                     |
|                                                                                     |
|                                                                                     |
|                                                                                     |
|                                                                                     |
| 😼 [FFB80000 - FFBFFFFF] Intel(r) 82802 Firmware Hub Device                          |
| 🔤 😼 [FFF00000 - FFFFFFF] System board                                               |

#### **B.3 IRQ Mapping Chart**

| □                                                                   |       |  |  |  |  |
|---------------------------------------------------------------------|-------|--|--|--|--|
| 🗄 🛄 Direct memory access (DMA)                                      |       |  |  |  |  |
| 🗄 🛄 Input/output (IO)                                               |       |  |  |  |  |
| 🗄 🛄 Interrupt request (IRQ)                                         |       |  |  |  |  |
| 😼 (ISA) 0 System timer                                              |       |  |  |  |  |
|                                                                     | ard   |  |  |  |  |
| - 🍠 (ISA) 3 Communications Port (COM2)                              |       |  |  |  |  |
| - 🖉 (ISA) 4 Communications Port (COM1)                              |       |  |  |  |  |
|                                                                     |       |  |  |  |  |
|                                                                     |       |  |  |  |  |
|                                                                     |       |  |  |  |  |
| - 🖉 (ISA) 10 Communications Port (COM3)                             |       |  |  |  |  |
|                                                                     |       |  |  |  |  |
|                                                                     |       |  |  |  |  |
|                                                                     |       |  |  |  |  |
|                                                                     |       |  |  |  |  |
|                                                                     |       |  |  |  |  |
| - 🚔 (PCI) 16 Intel(R) 82801FB/FBM USB Universal Host Controller - 2 | 265B  |  |  |  |  |
|                                                                     | anily |  |  |  |  |
|                                                                     |       |  |  |  |  |
|                                                                     | 265A  |  |  |  |  |
|                                                                     | 2659  |  |  |  |  |
|                                                                     | 3     |  |  |  |  |
|                                                                     |       |  |  |  |  |
|                                                                     | 2658  |  |  |  |  |
| (PCI) 23 Intel(R) 82801FB/FBM USB2 Enhanced Host Controller         | -265C |  |  |  |  |
| 🗄 🛄 Memory                                                          |       |  |  |  |  |

#### **B.4 DMA Channel Assignments**

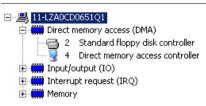